## Что такое PIM-SM и PIM-DM и примеры их настройки.

PIM-SM (Protocol Independent Multicast Sparse Mode) и PIM-DM (Protocol Independent Multicast Dense Mode) являются протоколами маршрутизации многоадресных сообщений. Основной их особенностью является то, что при многоадресной маршрутизации они используют маршрутную информацию одноадресных протоколов маршрутизации (например OSPF). Подробнее об этих протоколах читайте RFC 2362 и RFC 3973 соответственно.

PIM-SM против PIM-DM:

- Протокол PIM-DM использует механизм лавинной рассылки и отсечения (flood and prune) для построения деревьев многоадресной рассылки.
- Этот механизм работает в среде, в которой члены группы плотно распределены по всем сетям.
- Если члены группы разбросаны по различным сетям, метод лавинной маршрутизации (flooding) будет использовать большую часть полосы пропускания, что может привести к снижению производительности.

Решение: протокол PIM-Sparse Mode (PIM-SM).

Схема предоставления услуг многоадресной рассылки:

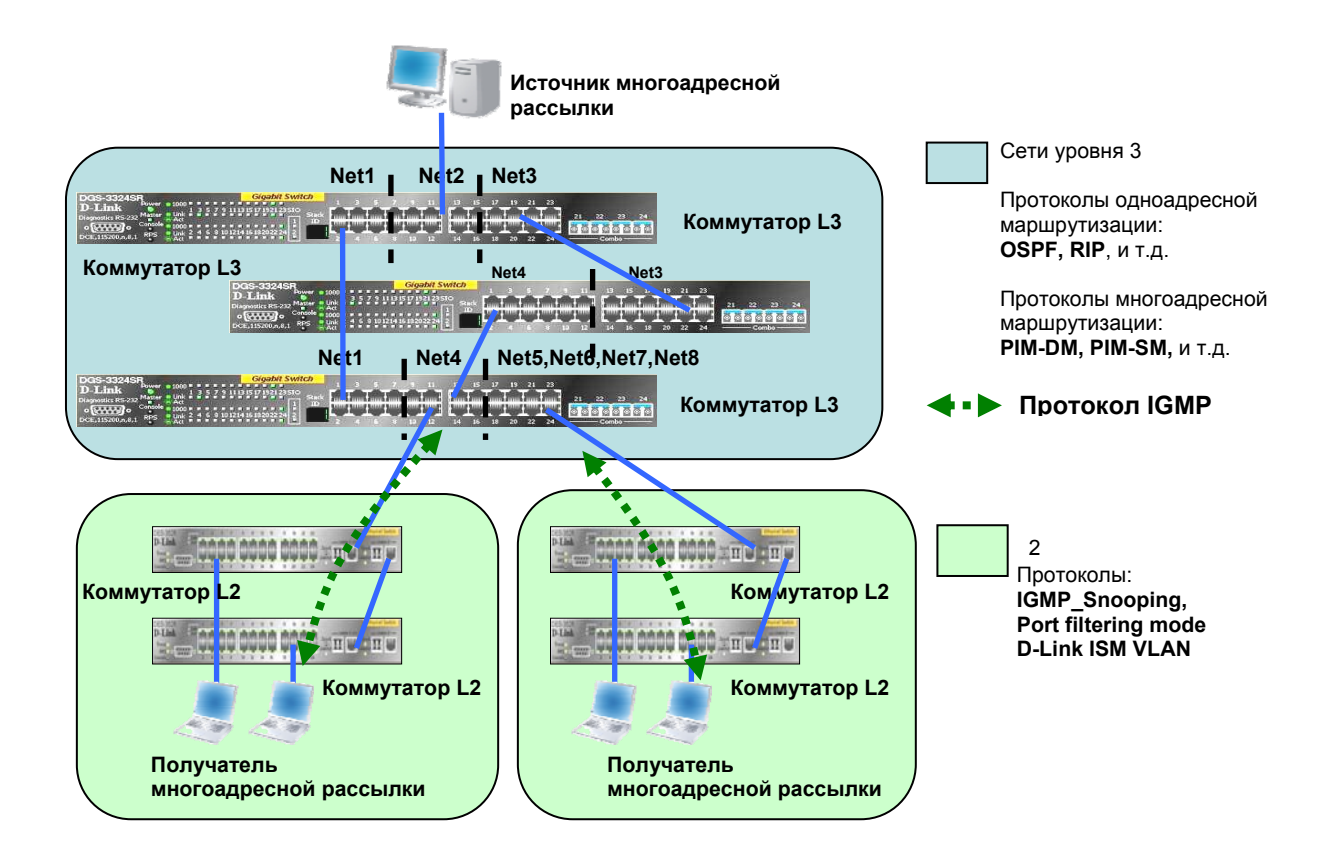

PIM-Sparse Mode:

- PIM-Sparse Mode (PIM-SM) был разработан как протокол маршрутизации многоадресной рассылки, который обеспечивает эффективное взаимодействие между членами распределенных групп.
- Чтобы исключить возможные проблемы с масштабированием, PIM-SM позволяет ограничивать многоадресный трафик, т.о., что только те маршрутизаторы, которые заинтересованы в получении трафика для определенной группы будут «видеть» его.
- «Точки Рандеву» (Rendezvous Points,  $RP$ ) это корни общих деревьев многоадресной рассылки, которые используются для передачи данных от источников к получателям.
- При подключении к группе каждый приемник использует IGMP для уведомления об этом непосредственно подключенного маршрутизатора, который посылает PIM-сообщение о присоединении к дереву многоадресной рассылки в направлении точки рандеву.
- Источники регистрируются в точке рандеву с целью извещения о своем присутствии в сети и передачи информации членам группы.

## **Маршрутизация с PIM-DM: пример настройки:**

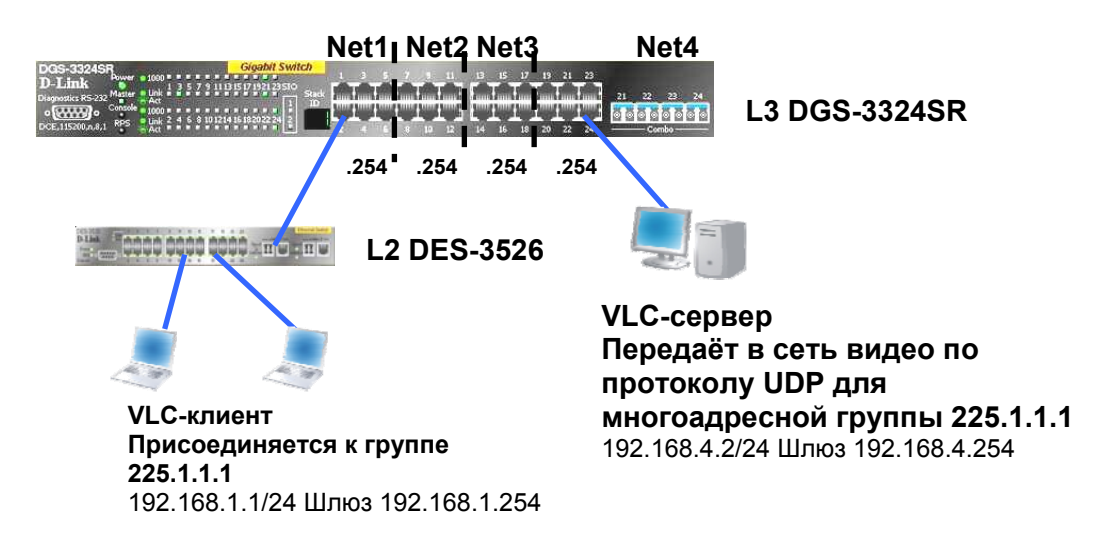

• Настроить на коммутаторе L3 протокол многоадресной рассылки PIM-DM, и активизировать на коммутаторе L2 IGMP snooping.

• Проверить, может ли клиент многоадресной группы получать видеотрафик с Медиа-сервера, и передаются ли эти пакеты только этому клиенту.

Настройка DGS-3324SR:

 1. Удалить порты из default VLAN для добавления их в другие VLAN.  **config vlan default delete 1:1-1:24** 

 2. Создать VLAN-ы, добавить в них порты и настроить IP-интерфейсы.  **create vlan v101 tag 101 config vlan v101 add untagged 1:1-1:6 create ipif net1 192.168.1.254/24 v101 state enabled** 

 **create vlan v102 tag 102 config vlan v102 add untagged 1:7-1:12 create ipif net2 192.168.2.254/24 v102 state enabled** 

 **create vlan v103 tag 103 config vlan v103 add untagged 1:13-1:18 create ipif net3 192.168.3.254/24 v103 state enabled** 

 **create vlan v104 tag 104 config vlan v104 add untagged 1:19-1:24 create ipif net4 192.168.4.254/24 v104 state enabled** 

 3. Активизировать протокол многоадресной маршрутизации PIM-DM и интерфейсы, к которым подключены сервер и клиент с параметром «all» для всех интерфейсов.  **enable pim config pim all state enable** 

4. Активизировать IGMP для тех интерфейсов, к которым подключен клиенты многоадресной группы с параметром «all» для всех интерфейсов.  **config igmp all version 2 state enable** 

5. Глобально активизировать IGMP snooping и включить IGMP Snooping для тех VLAN, в которых существуют клиенты многоадресной группы с параметром «all» для всех VLAN.

 **enable igmp\_snooping config igmp\_snooping all state enable** 

 6. Команды для проверки многоадресных групп.  **sh ipmc cache sh igmp group** 

Настройка DES-3526:

Активизировать igmp\_snooping в VLAN-ах и настроить filter unregistered groups, что предотвратит передачу пакетов, если ни один клиент не вступил в группу.  **enable igmp\_snooping config igmp\_snooping all state enable config multicast port\_filtering\_mode 25-26 filter\_unregistered\_groups** 

Для сервера многоадресной рассылки:

Вручную настроить IP-адрес и маску подсети для соответствующей IP сети, установить и запустить ПО сервера многоадресной рассылки, например программу VLC, работающую в режиме сервера. Настроить вещание каналов, используя многоадресную рассылку.

Для ПК клиента:

Вручную настроить IP-адрес и маску подсети для соответствующей IP сети. Установить и запустить клиентское ПО многоадресной рассылки, например программу VLC viewer или Microsoft IE/MediaPlayer.

Тест:

- 1. Клиент многоадресной рассылки 192.168.1.1 сети Net1 может подсоединиться к группе многоадресной рассылки 225.1.1.1 и смотреть видео, проигрываемое сервером многоадресной рассылки 192.168.4.2.
- 2. Т.к. настроена функция IGMP snooping и Filter\_ unregistered\_ groups, другие клиенты сети Net1, не вступившие в группу, не будут получать пакеты многоадресной рассылки.

## **PIM-SM + D-Link ISM VLAN:**

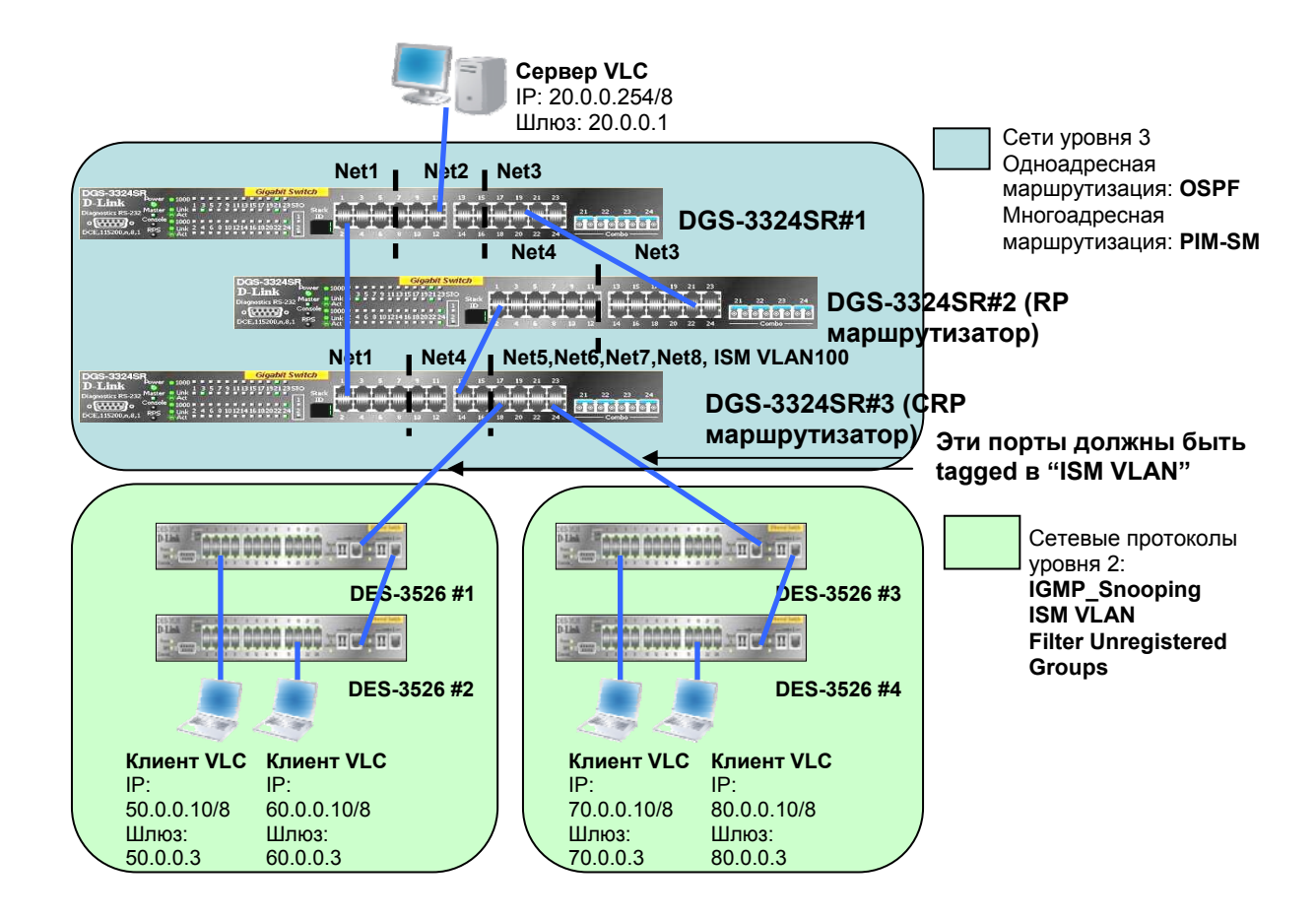

Настройка DGS-3324SR#1 (R4.3 firmware):

```
 config ipif System ipaddress 10.1.1.1/8 
create vlan v20 tag 20 
create vlan v30 tag 30 
create ipif n20 20.0.0.1/8 v20 
create ipif n30 30.0.0.1/8 v30 
config vlan default delete 1:9-1:24 
config vlan v20 add untagged 1:9-1:16 
config vlan v30 add untagged 1:17-1:24 
config ospf all state enable 
enable ospf (Коммутатор использует OSPF для обмена таблицами 
одноадресной маршрутизации) 
config pim all state enable mode sm (Активизировать на всех IP- 
интерфейсах PIM Sparse Mode) 
enable pim (Активизировать PIM глобально на коммутаторе)
```
Настройка DGS-3324SR#2 (R4.3 firmware, RP маршрутизатор):

 **config ipif System ipaddress 30.0.0.2/8 create vlan v40 tag 40 create ipif n40 40.0.0.2/8 v40 config vlan default delete 1:13-1:24 config vlan v40 add untagged 1:13-1:24 config ospf all state enable enable ospf config pim all state enable mode sm enable pim config pim cbsr ipif n40 priority 1** (Сконфигурировать данный IP интерфейс как Candidate BootStrap Router с наивысшим приоритетом)  **create pim crp group 224.0.0.0/4 rp n40** (Сконфигурировать данный маршрут как Candidate Rendezvous Point

Настройка DGS-3324SR#3 (R4.3 firmware):

```
 config ipif System ipaddress 10.1.1.3/8 
create vlan v40 tag 40 
create vlan v60 tag 60 
create vlan v70 tag 70 
create vlan v80 tag 80 
create vlan v100 tag 100 (ISM VLAN) 
create ipif n40 40.0.0.3/8 v40 
create ipif n50 50.0.0.3/8 v50 
create ipif n60 60.0.0.3/8 v60 (Пользователи VLAN n50, n70, n80 могут 
получить доступ к другим подсетям посредством одноадресной 
маршрутизации)
create ipif n70 70.0.0.3/8 v70
create ipif n80 80.0.0.3/8 v80 
create ipif n100 100.0.0.3/8 v100 
config vlan default delete 1:9-1:24 
config vlan v40 add untagged 1:9-1:16 
config vlan v50 add tagged 1:17-1:24 
config vlan v60 add tagged 1:17-1:24 
config vlan v70 add tagged 1:17-1:24 
config vlan v80 add tagged 1:17-1:24 
config vlan v100 add tagged 1:17-1:24 
config ospf all state enable 
enable ospf 
config pim all state enable mode sm 
enable pim 
create pim crp group 224.0.0.0/4 rp n50 (сконфигурировать данный IP-
```
 интерфейс как Candidate Rendezvous Point )  **config pim crp priority 255** (сконфигурировать CRP на низший приоритет)  **config igmp all version 2 state enable** (включить IGMP v.2 для взаимодействия с функцией L2 IGMP\_snooping) **enable igmp\_snooping** (так как один IP-интерфейс назначен на несколько физических портов, на нём также нужно включить IGMP\_snooping для предотвращения распространения ненужного трафика)  **config igmp\_snooping all state enable**

Настройка DES-3526:

1. Создать Mulitcast VLAN на коммутаторах L2 и включить IGMP\_snooping 2. VID Multicast VLAN-ов должны быть равны 100 – VID VLAN, приходящего с коммутатора L3 3. Линии связи между DES-3526 и DGS-3324SR должны быть tagged в этом VLAN.

Настройка DES-3526#1:

**config vlan default delete 1-26 create vlan v50 tag 50 config vlan v50 add untagged 1-24 config vlan v50 add tag 25-26 create igmp\_snooping multicast\_vlan v100 100 config igmp\_snooping multicast\_vlan v100 member\_port 1-24 source\_port 25-26 state enable enable igmp\_snooping config multicast port\_filtering\_mode 25-26 filter\_unregistered\_groups**

Настройка DES-3526#2:

**config vlan default delete 1-26 create vlan v60 tag 60 config vlan v60 add untagged 1-24 config vlan v60 add tag 25-26 create igmp\_snooping multicast\_vlan v100 100 config igmp\_snooping multicast\_vlan v100 member\_port 1-24 source\_port 25-26 state enable enable igmp\_snooping config multicast port\_filtering\_mode 25-26 filter\_unregistered\_groups**  Настройка DES-3526#3:

**config vlan default delete 1-26 create vlan v70 tag 70 config vlan v70 add untagged 1-24 config vlan v70 add tag 25-26 create igmp\_snooping multicast\_vlan v100 100 config igmp\_snooping multicast\_vlan v100 member\_port 1-24 source\_port 25-26 state enable enable igmp\_snooping config multicast port\_filtering\_mode 25-26 filter\_unregistered\_groups** 

Настройка DES-3526#4:

**config vlan default delete 1-26 create vlan v80 tag 80 config vlan v80 add untagged 1-24 config vlan v80 add tag 25-26 create igmp\_snooping multicast\_vlan v100 100 config igmp\_snooping multicast\_vlan v100 member\_port 1-24 source\_port 25-26 state enable enable igmp\_snooping config multicast port\_filtering\_mode 25-26 filter\_unregistered\_groups** 

Тест:

- 1. Клиенты многоадресной рассылки (VLC-клиенты) в подсетях n50, n60, n70 и n80 могут подключиться к многоадресной группе на VLCсервере в подсети n20. (работа протокола PIM-SM).
- 2. Клиенты n50 и n60 подключаются к одной и той же группе из разных VLAN, но только одна копия многоадресной группы передаётся в канале между DGS-3324SR и DES-3526 #1/#2. ⎝ работа Multicast VLAN.

Выводы:

- Стратегия Triple Play подразумевает расширение Интернетпровайдерами спектра предоставляемых услуг [передача голоса, видео и данных] по сравнению с традиционными сервисами. Ожидается, что MOD [Multimedia On Demand] будет одним из самых востребованных типов услуг.
- Сервисы MOD дают новые преимущества в традиционных сетях при интенсивном использовании многоадресных рассылок. Всегда

актуальным останется процесс оптимизации многоадресной передачи данных в Ethernet-сетях для достижения такого же уровня удобства использования, как и при просмотре обычных телеканалов.

• Семейство коммутаторов D-Link xStack отвечает всем требованиям для использования в сетях многоадресной рассылки уровня MAN (Metro Area Network).